# PASOS PARA REGISTRARSE COMO USUARIO

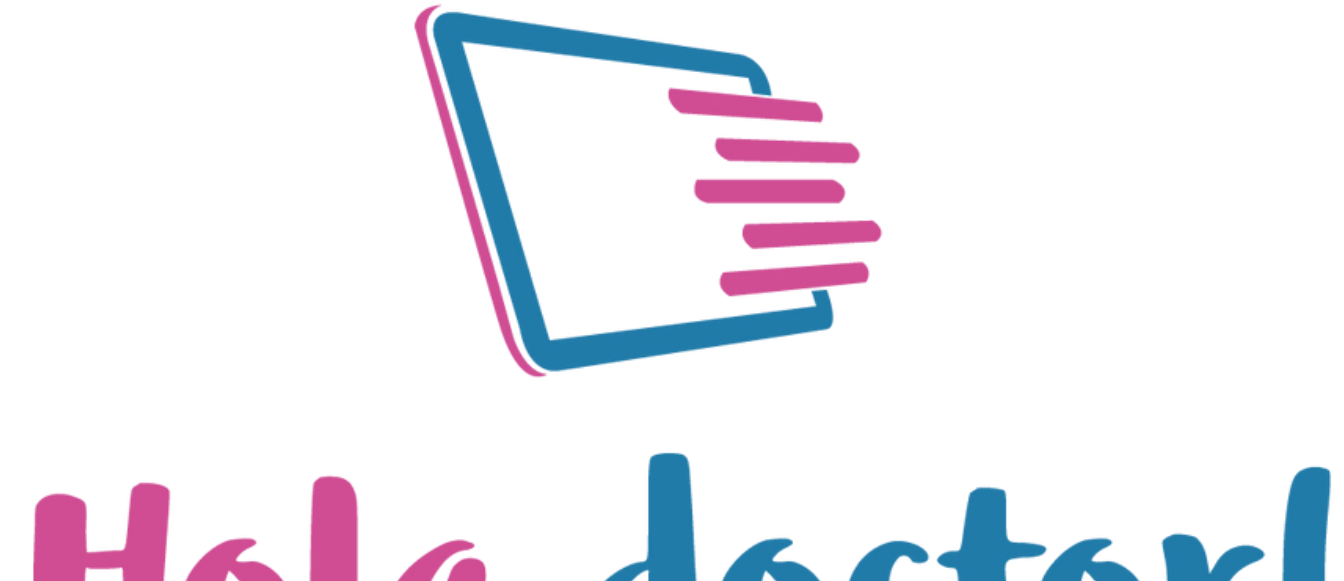

# Hola doctor!

# **Paso 1:** Elegir opción "Registrarme como usuario"

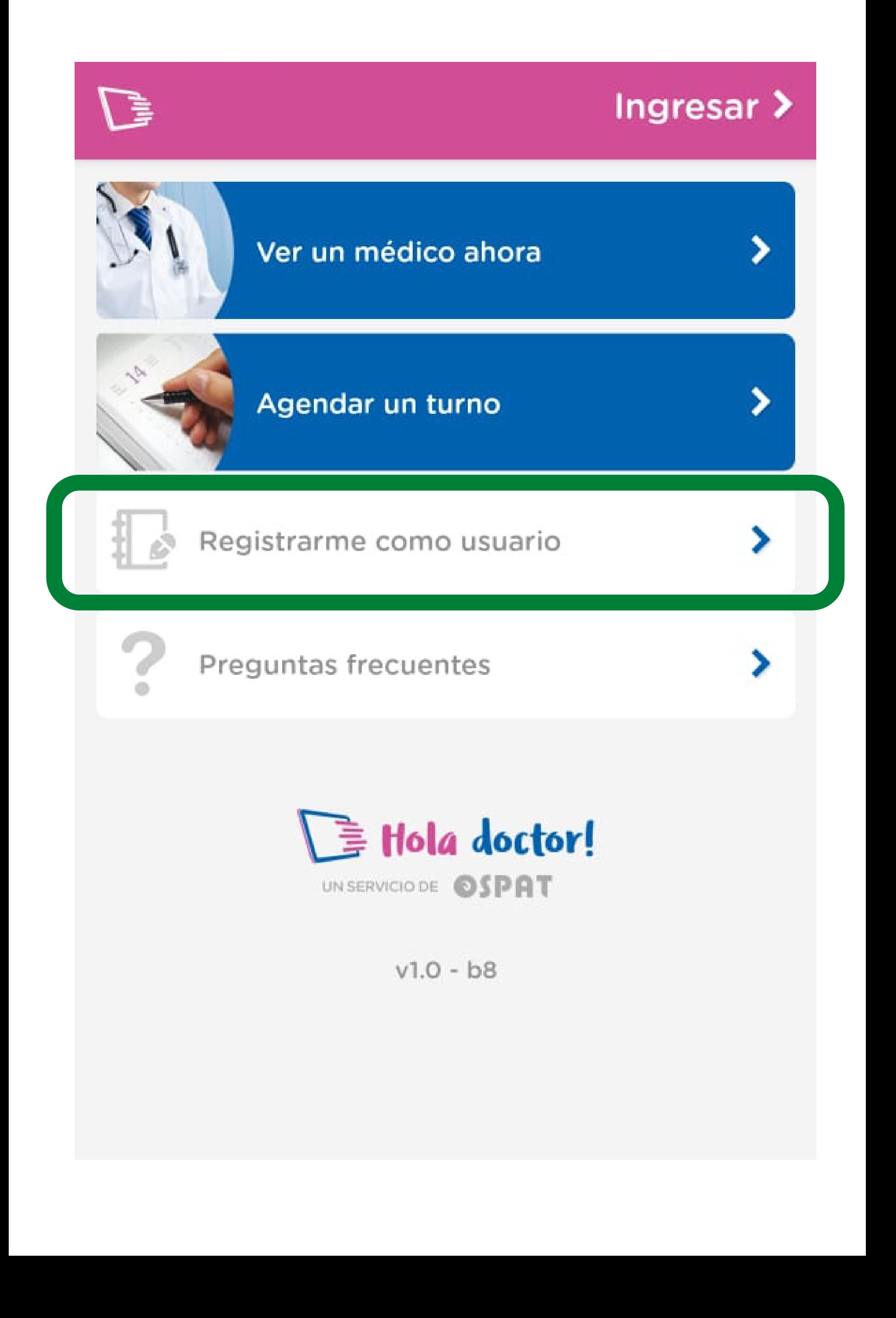

### Paso 2: Ingresar DNI y N° de teléfono celular

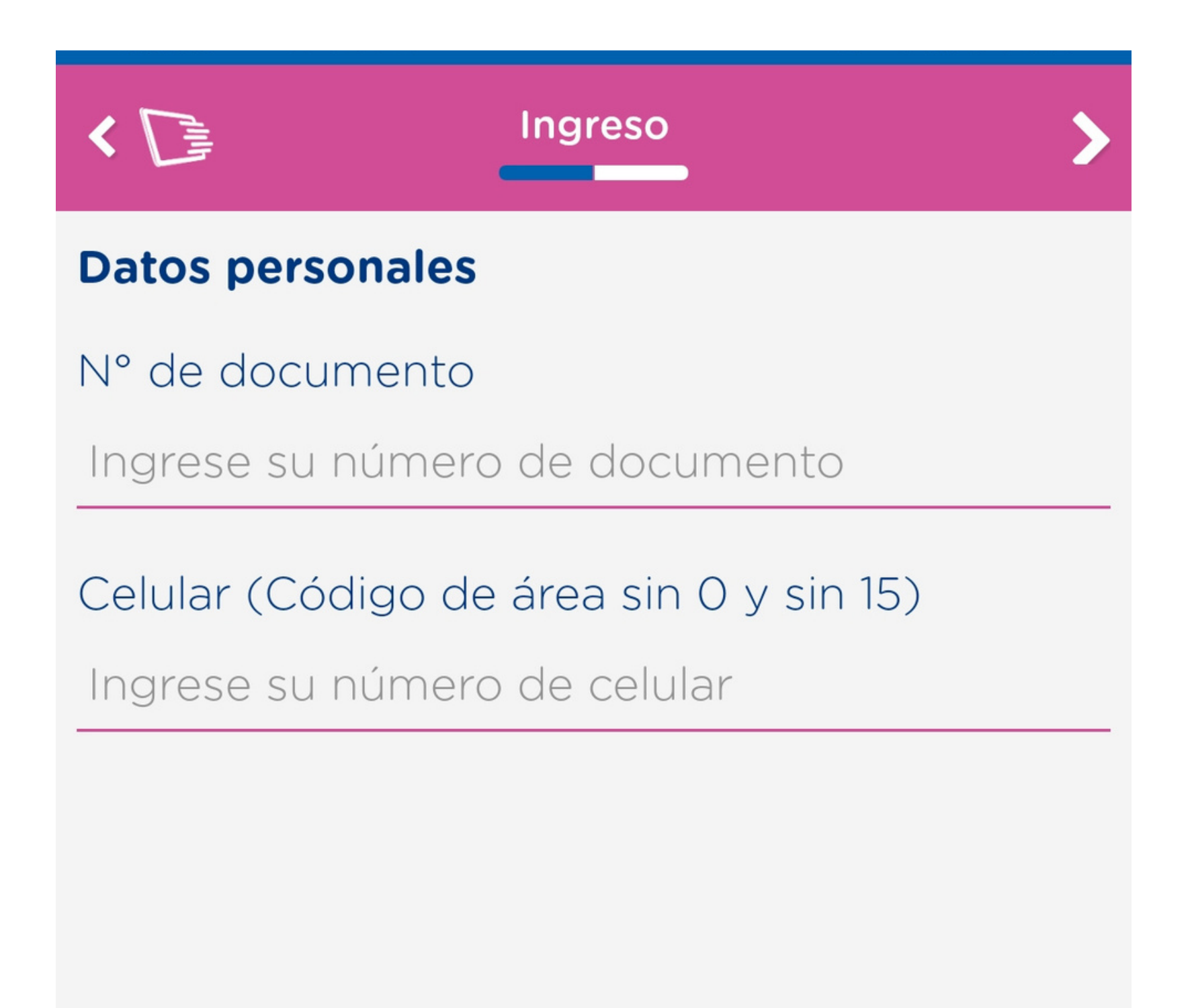

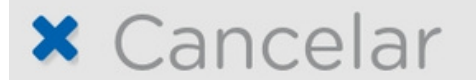

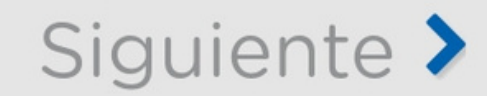

### Paso 3: Aceptar "Términos y condiciones de uso"

Condiciones del uso del servicio

Términos y Condiciones

Términos y Condiciones de Uso Sitio Web de **OSPAT** 

1. Uso del sitio.-

1.1. El uso del sitio web OSPAT (www.portalsalud.com) (en adelante, el "Sitio") y de todos los productos, software y servicios que brinda están sujetos a las condiciones de un acuerdo válido y vinculante entre usted y/o su prestadora de salud y/o su obra social y/o su médico con OSPAT SA (en adelante OSPAT).

1.2. Este acuerdo se compone por los Términos y Condiciones establecidos en relación al uso de una plataforma informática que tiene capacidad de brindar diferentes servicios relacionados al ámbito de la salud, siendo un sistema de consulta e interconsulta médica online, agenda y sistema de gestión médica, bases de conocimiento y capacitación médica online, como así también un sistema para comercializar bienes y servicios relacionados al ámbito de la salud vía web (en adelante, los "Términos y Condiciones")

1.3. El sitio no es bajo ninguna circunstancia destinado a ser utilizado para casos de urgencia médica por lo que si usted entiende que atraviesa una emergencia médica o psiquiátrica Ilame o diríjase inmediatamente al servicio de urgencias en un hospital y/o clínica médica.

1.4. Se deja expresamente asentado que la información o asesoramiento proporcionado en el Sitio por los profesionales médicos deberán utilizarse sólo como una guía y no como una

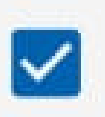

Declaro haber leído y aceptado los términos y condiciones

#### **x** Cancelar

Ш

Siguiente >

### **Paso 4:** Ingresar "Datos personales"

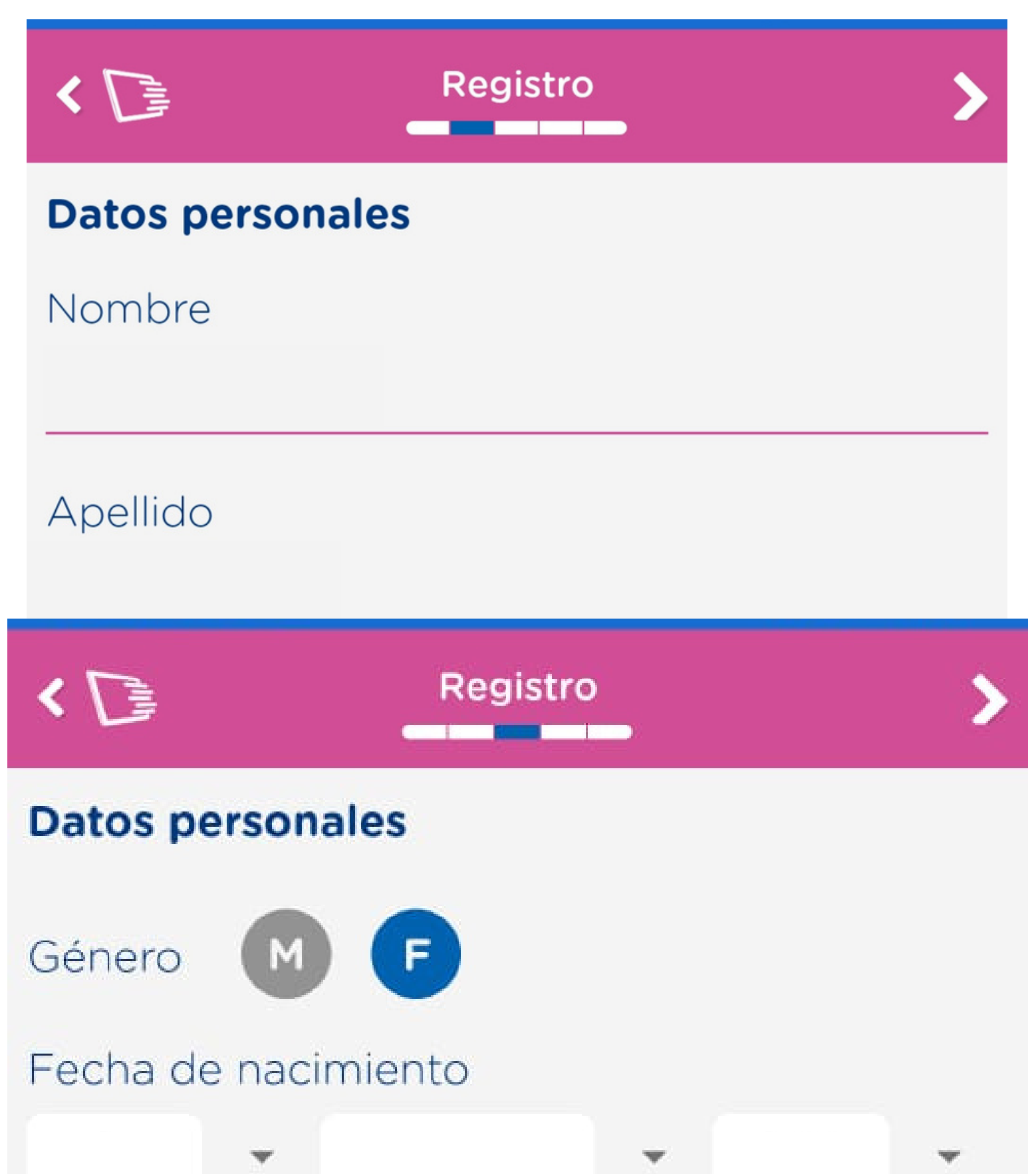

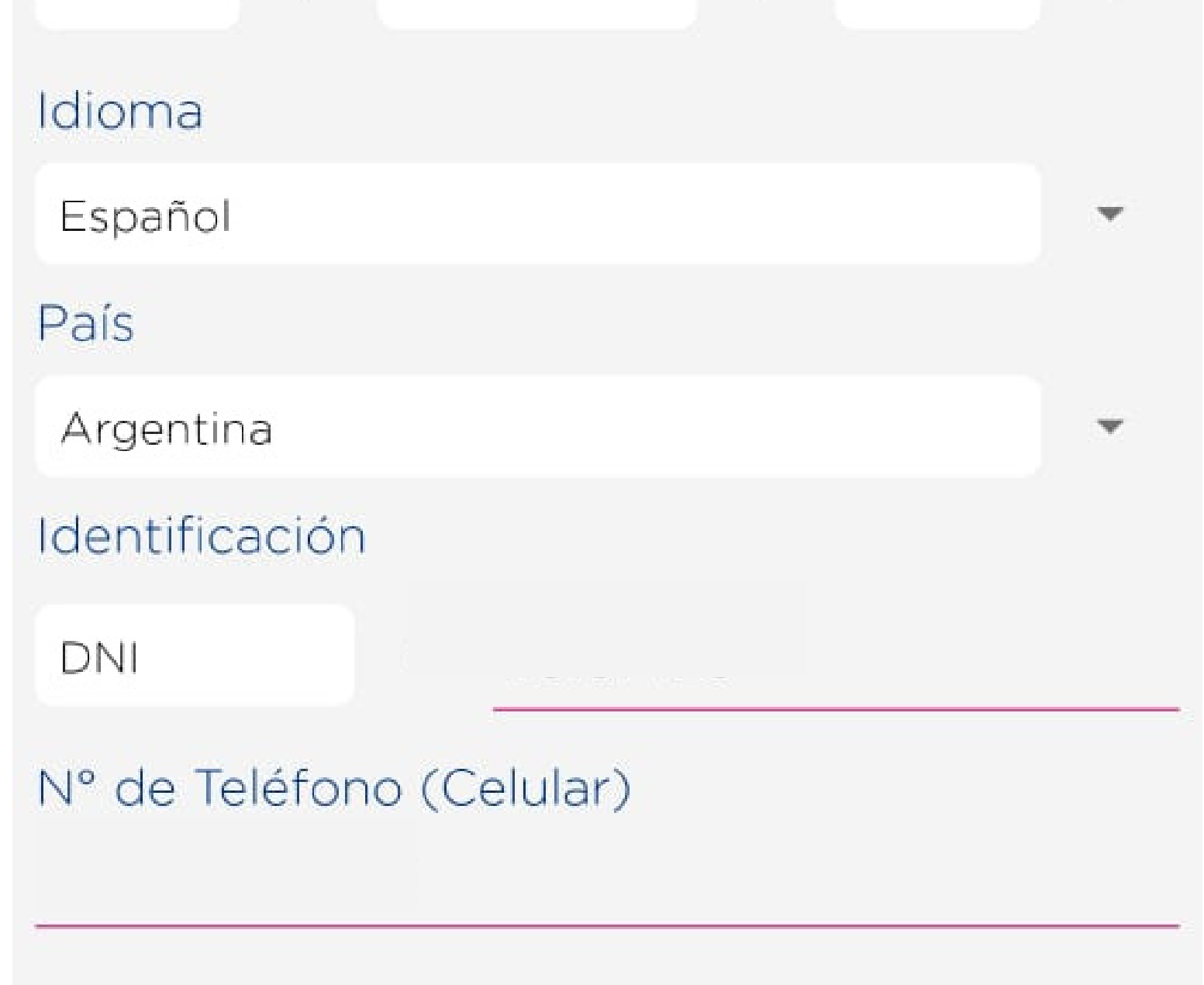

## **Paso 5:** Ingresar correo electrónico y crear contraseña

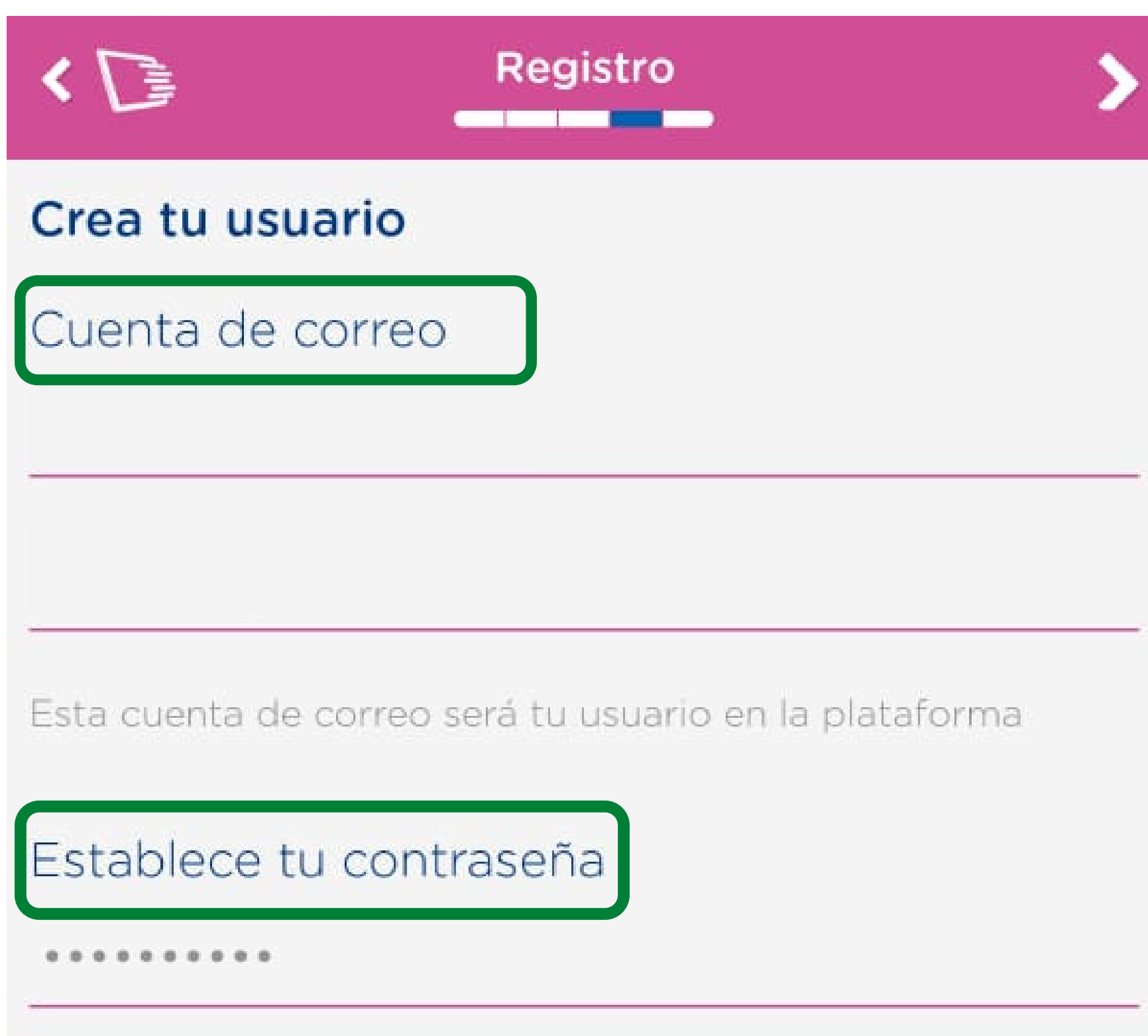

Al menos: una mayúscula, un caracter especial, un número y 8 caracteres de longitud.

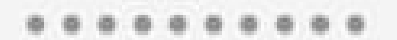

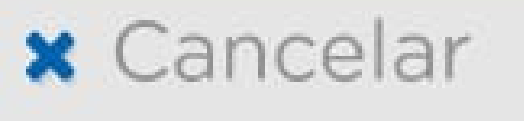

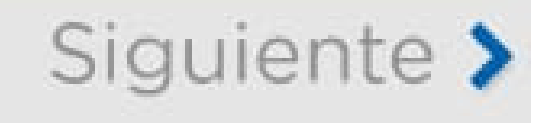

- Al menos una letra Mayúscula
- Al menos un número
- Al menos un caracter especial (por ejemplo: ? ; ! " # \$ % & ' ( ) \* +)
- Mínimo 8 caracteres de largo

#### **ATENCIÓN Requisitos contraseña** Debe tener:

## **Paso 6:** Ingresar el código que recibirás por Whatsapp

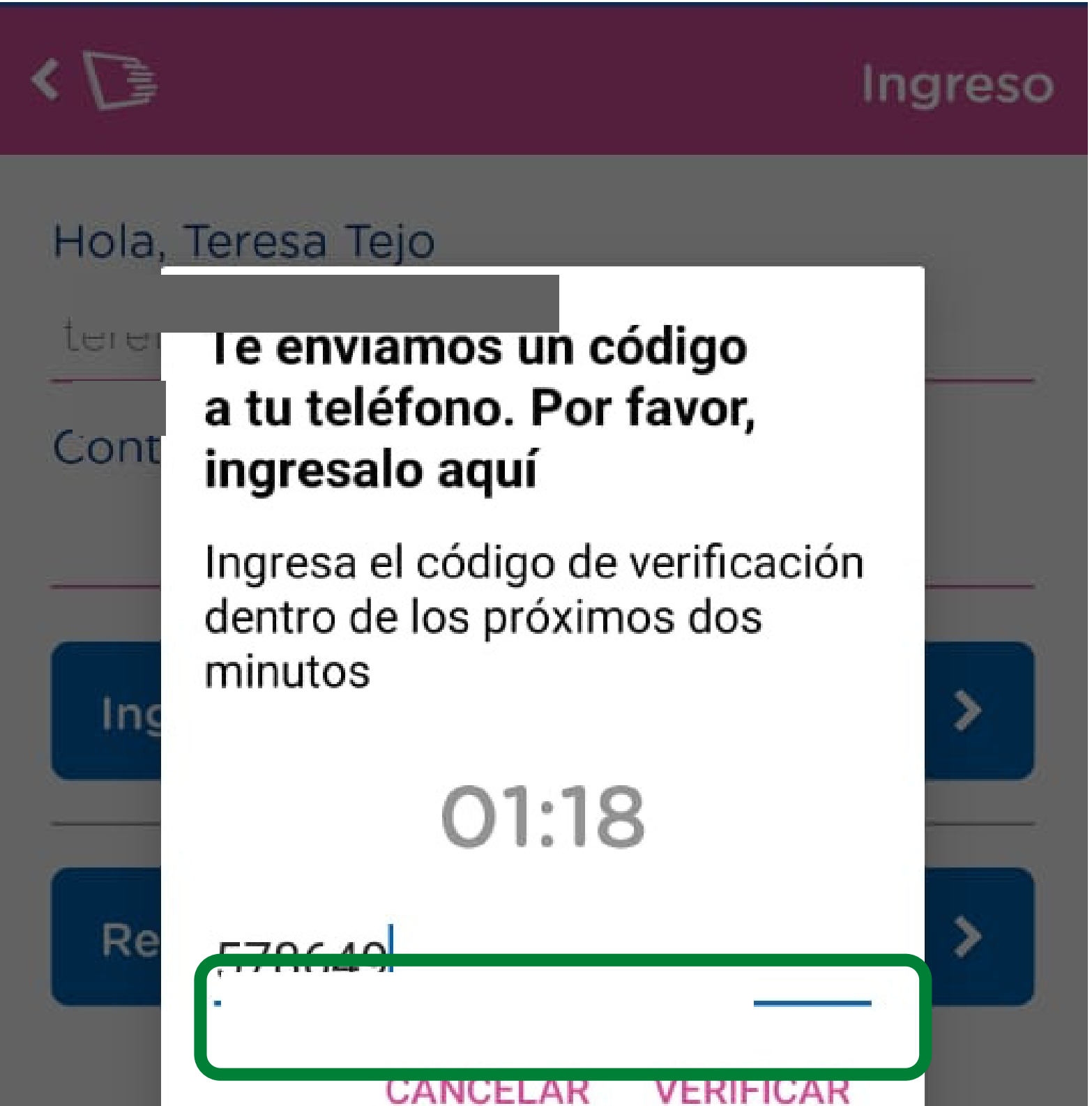

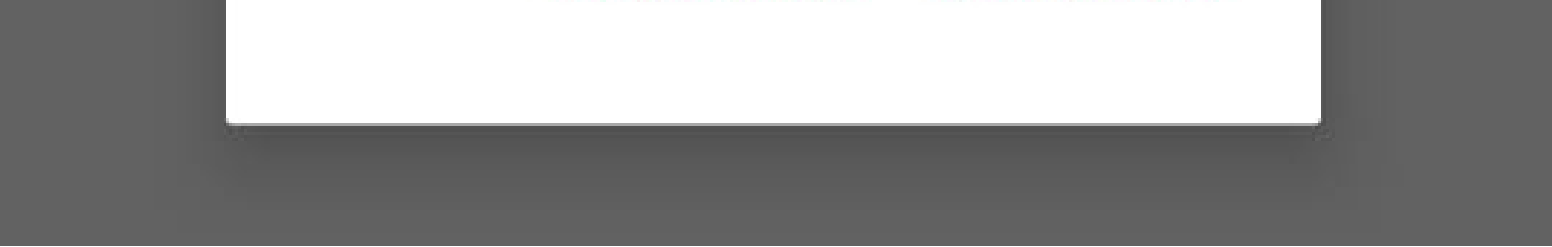

#### **ATENCIÓN**

Si demora el envío del código de verificación, esperar unos minutos antes de volver a solicitar un nuevo código.

# **Paso 7:** Ya está registrada la cuenta Podés "Ver un médico ahora" o "Agendar un turno"

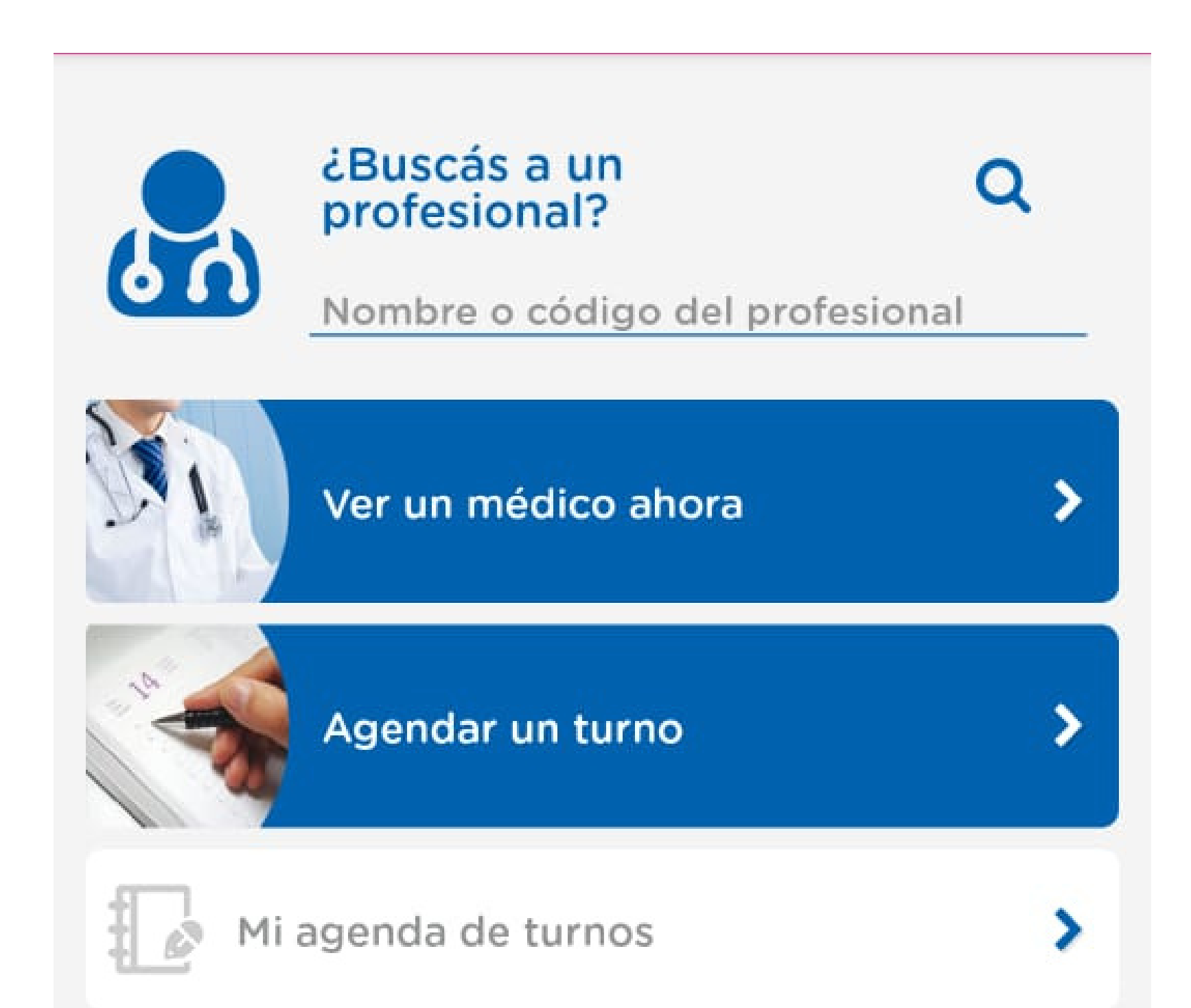

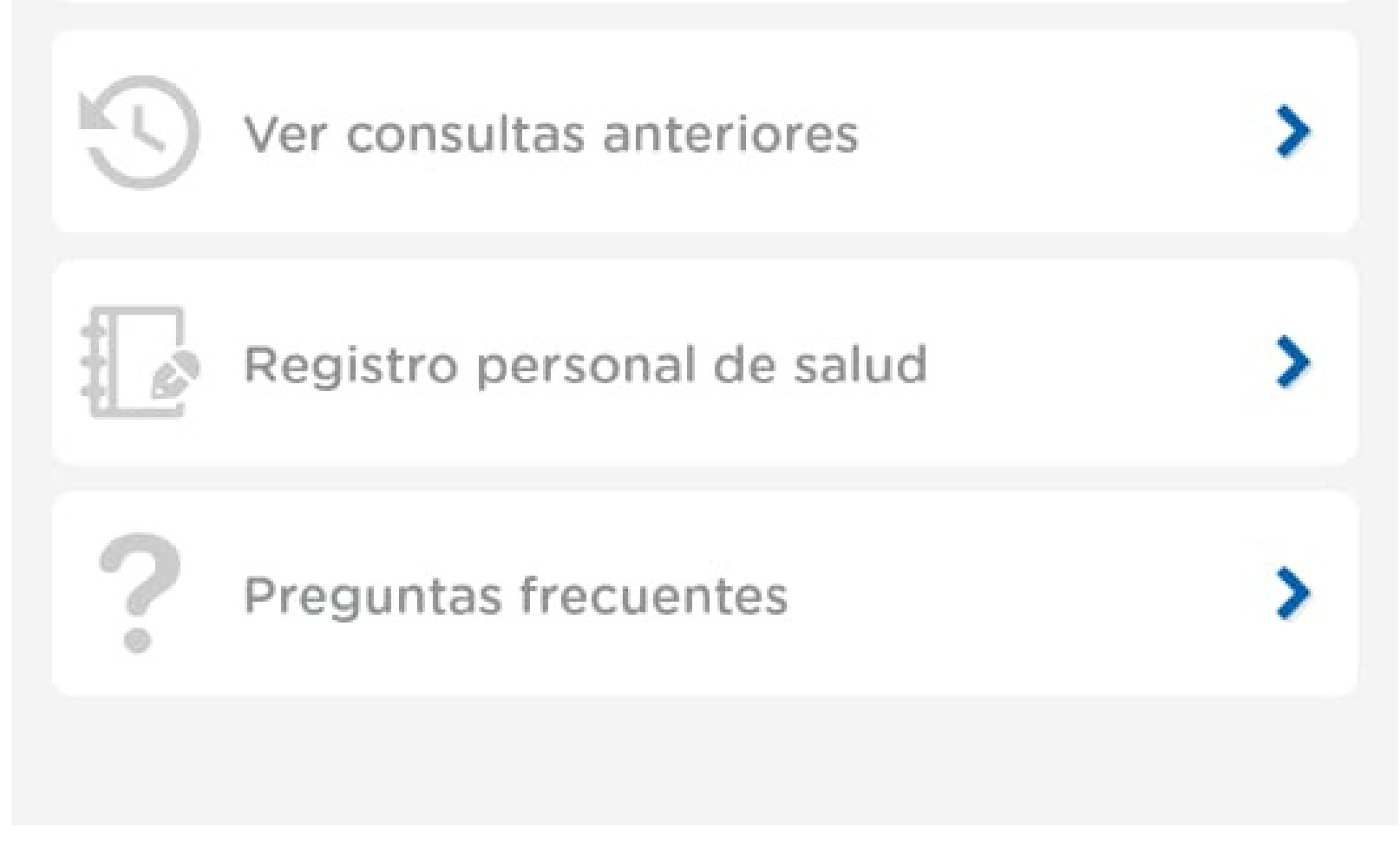